# **BEGINNING DIGITAL CAMERA CLASS**

Galen Garretson

**Why** buy a digital point-and-shoot camera?

Ease of use, great quality photos, no film to buy or develop, review photos before printing, make changes on photos, send in email.

### **What to buy?**

Any major brand name will do. Avoid off-brand names. If possible visit a store and handle the camera before purchase. You'll want one that feels comfortable in your hands. Most newer digital pointand-shoot cameras start at 6 Megapixels and go up. The higher you go in MP size, the larger each picture's file size will be on your memory card.

- Each camera comes with its own software that helps with transferring and enhancing your photos.
- There is NO substitute for reading your manual! Then take lots of test photos under all lighting conditions and practice, practice, practice!!
- Purchase additional memory cards and batteries or a charger.
- I use an 10 MP camera and I have an 8GB memory card which holds about 1600 10 MP photos. That is equal to about 66 rolls of 24 shot film.

### You basically **only need to know 5 things**:

- Basic camera settings
- How to TRANSFER your photos from your camera to your computer
- How to EMAIL your photos
- How to PRINT your photos
- How to ENHANCE your photos if needed

## **Basic Camera Settings**

Take a look at your camera's menus. There are many different options. You will usually see some of the following settings:

- Intelligent/Auto everything is automatic. Most of us will use this setting.
- Picture Size (MegaPixels)
- $\bullet$  Picture Quality higher versus lower resolution
- Flash settings force flash on or off
- Aspect Ratio
- White Balance auto or adjustable
- $\bullet$  Digital Zoom Always turn off
- Scene Modes Here's a few:
	- o Portrait softens background, keeps subject in focus.
	- $\circ$  Landscape both objects near and far stay in focus.
	- $\circ$  Macro for close up pictures, difficult to get good focus w/o real steady hand.
	- $\circ$  Sports avoids blur is fast action shots
	- o Night uses long exposure to allow more light into camera. Need a steady hand or tripod
	- $\circ$  Movie shot video with your digital camera

### **What size memory card should I buy?**

Most cameras come with either a small amount of built in memory or a memory card. You'll surely want to buy an additional memory card.

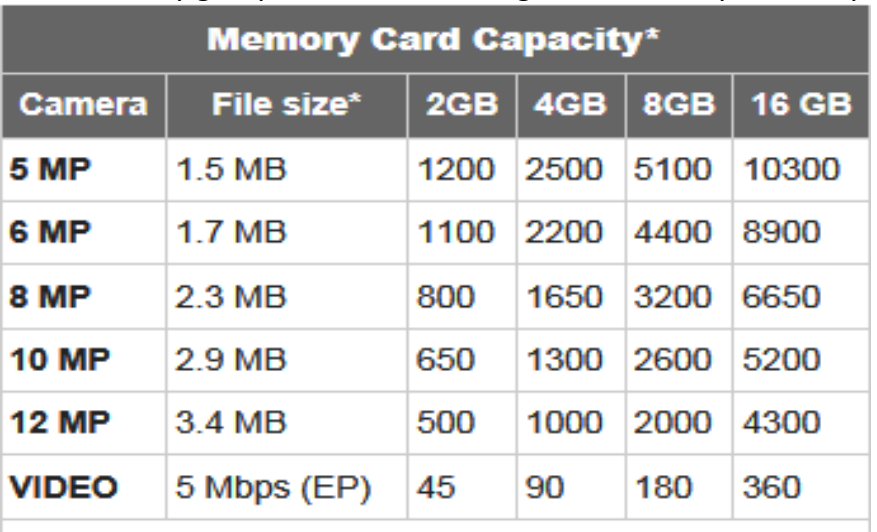

This table may give you an idea of the right size memory card for you:

\*average file size for a high resolution JPEG Source: Lexar Media

### **How to transfer your photos from the camera to your computer**

You'll want to transfer photos from your camera to the Pictures Folder on your computer.

Transferring can be done two different ways:

- 1. Transfer to your computer via a USB cable (many new cameras don't offer this method)
	- Plug USB cable into your camera and your computer, and turn the camera on.
	- An *import picture/video menu will appear.* You may be prompted for the location to save your files and whether or not you would like to delete or keep them on the memory card. Just follow the steps.
- 2. Transfer to your computer using a memory card reader.
	- Remove the memory card from your camera and insert it into the appropriate slot of your card reader.
	- If the auto transfer program in Windows does not start, browse to your memory card.
	- Select the photos you would like to transfer.
	- Right click and choose cut to delete them from your memory card or copy to leave them on the card.
	- Browse to the location on your computer you would like them to be stored. Right click and select paste.

#### **How to Email your photos**

Normally, an 8 MP camera will produce a 2-3 MB file. However, when you send it from your Pictures Folder it can be reduced to roughly 30-200KB, going out much faster.

- Open the picture in either the Windows Picture Viewer or in Windows Photo Gallery.
- Click on **E-mail** in the Toolbar. In the newest version of Photo Gallery, click Create, then Email.
- A small window appears with the words **Attach Files.**
- In the *Picture size* bar, click the down arrow and choose the size you desire. Then click **Attach.**
- Your default email program will open with the picture in the attachment area. (please note this "downsizing" process does not work if you use Web Mail. You will need to downsize your photo using a different method.

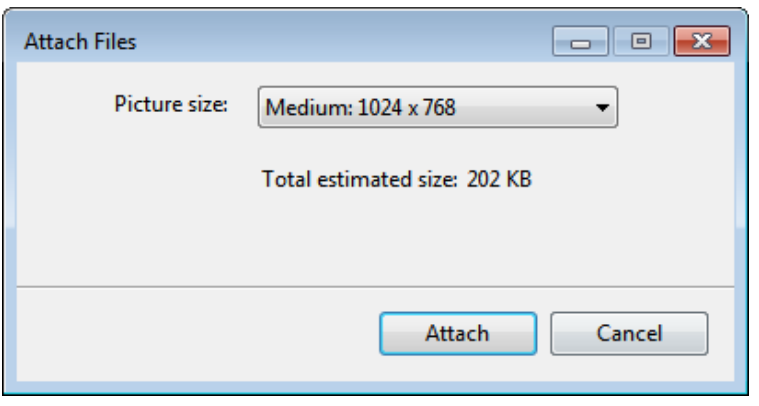

#### **How to print a photo**

- Open the picture in either the Windows Picture Viewer or in Windows Photo Gallery.
- Click **Print** in the toolbar. In the newest version of Photo Gallery, click File, then Print.
- A print dialog box appears where you will make all of your choices for printing. Each person may have different choices depending on the printer.

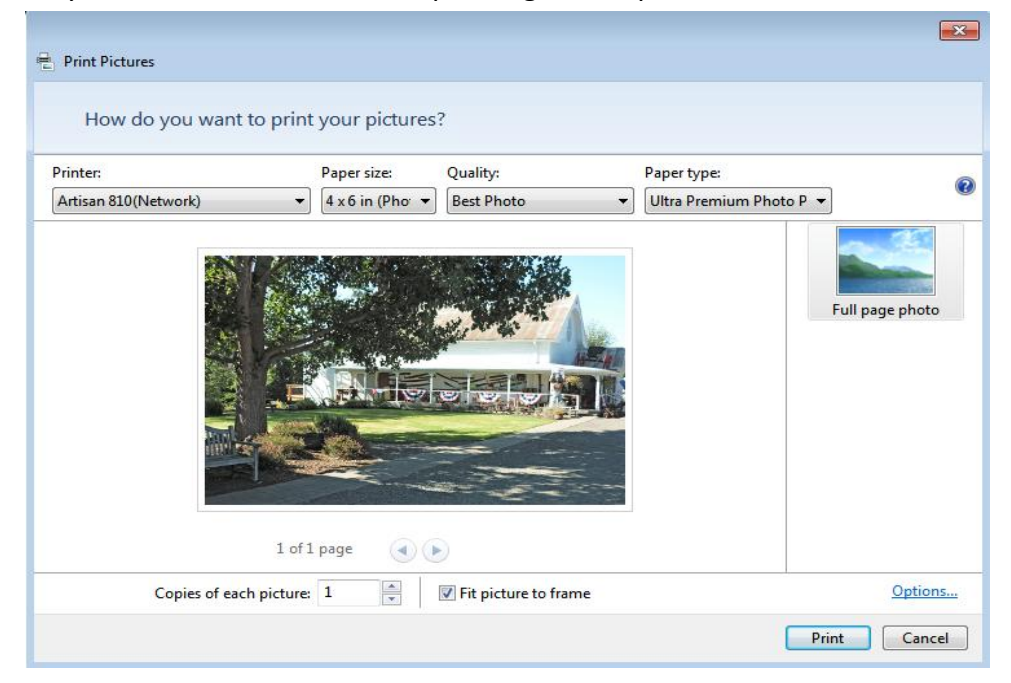

The quality of your printed picture with depend on a number of factors. If you want them to turn out as if you took them to Wal-Mart be sure to use a quality glossy photo paper. Second, be sure your photos are of high resolution and have not been downsized. Here is a table with guidelines for printing (taken from urban75.org):

#### **Quality vs file size**

This guide shows you the kind of quality you can expect when you're printing out your photos.

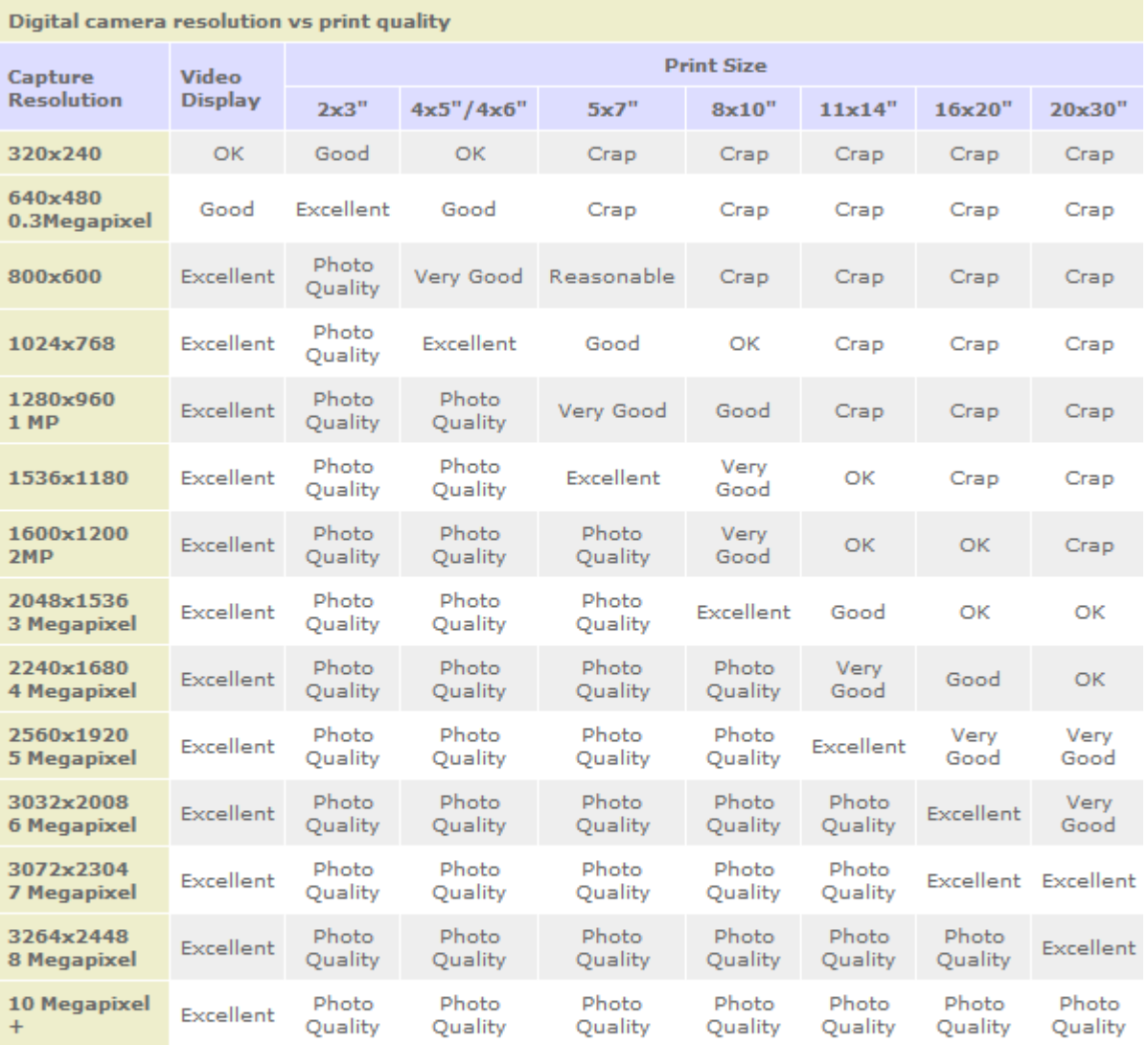

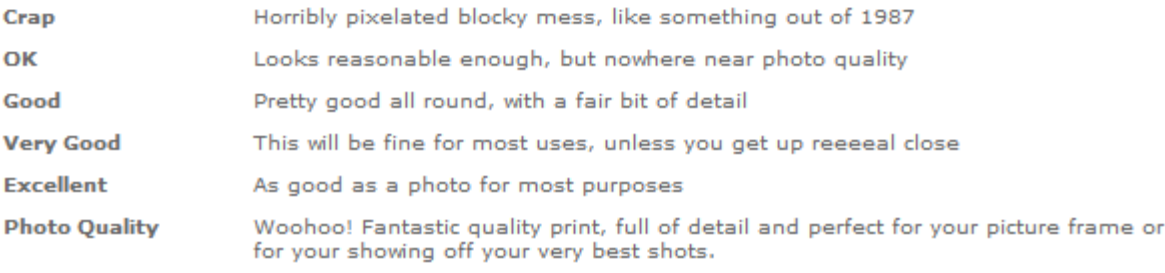

### **Enhancing your photos**

From time to time you may want enhance your photo. RASCAL offers a class on Basic Photo Editing using Photoshop Elements. They are many free editing programs available including GIMP, Windows Photo Gallery, Picasa, etc.

With photo editors you can do a variety of things including, but not limited to:

- Red eye fix
- Exposure fix
- Crop and resize
- Removal of unwanted objects
- Blur and sharpen
- Color fix
- Rotate, resize, etc.

## Here's a screen shot from Windows Photo Gallery:

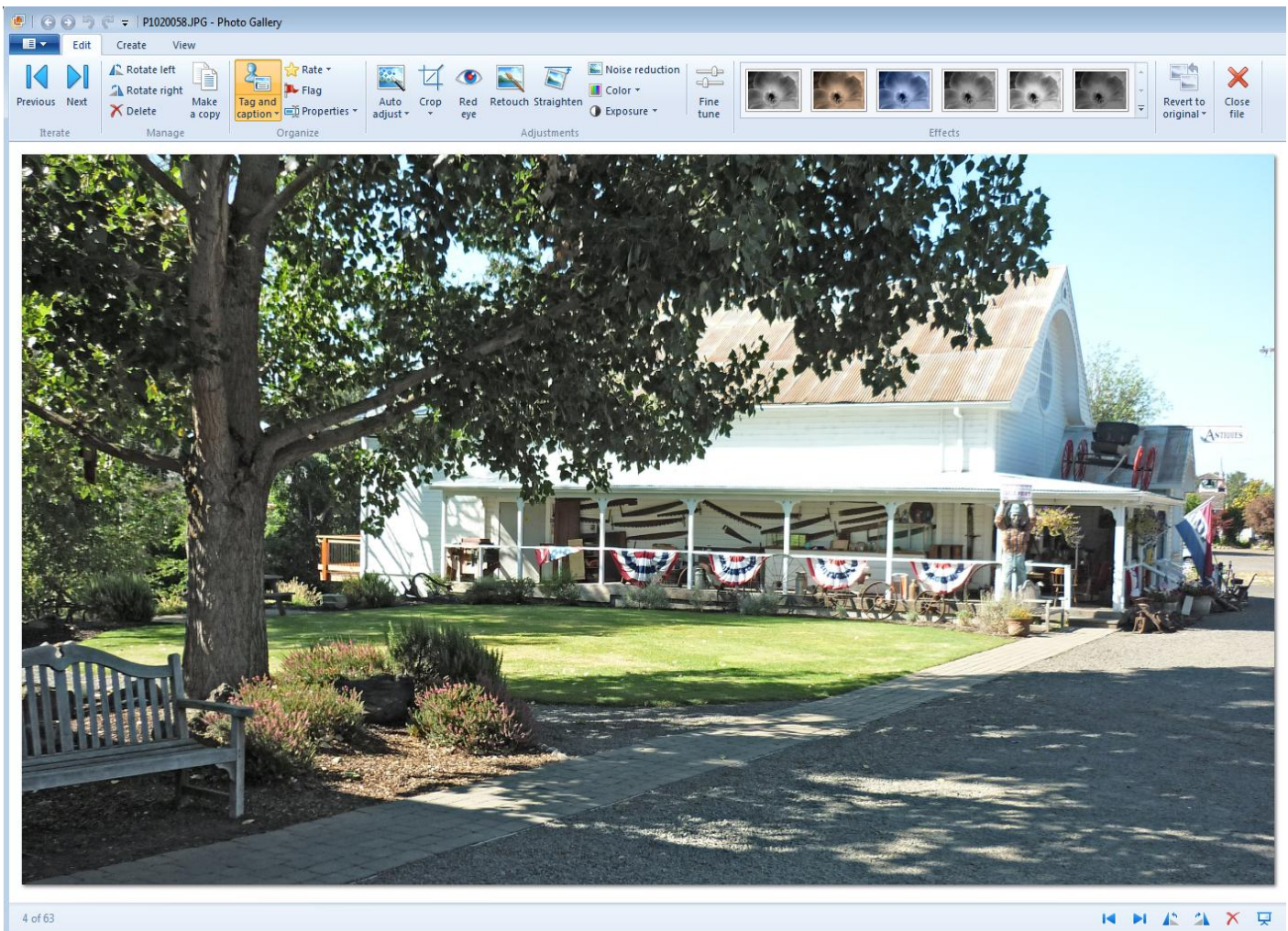

**ENJOY!**